## **Using the Project Budgets Page**

- 1. Click the **Main Menu**.
- 2. Click **Grants** and then click **Awards**.
- 3. Click **Project Budgets**. The Project Budgets search page displays.
- 4. In the business unit, select **GRANT**.
- 5. In the Project field, type your project number.
- 6. Click the **Search** button. The search results display.

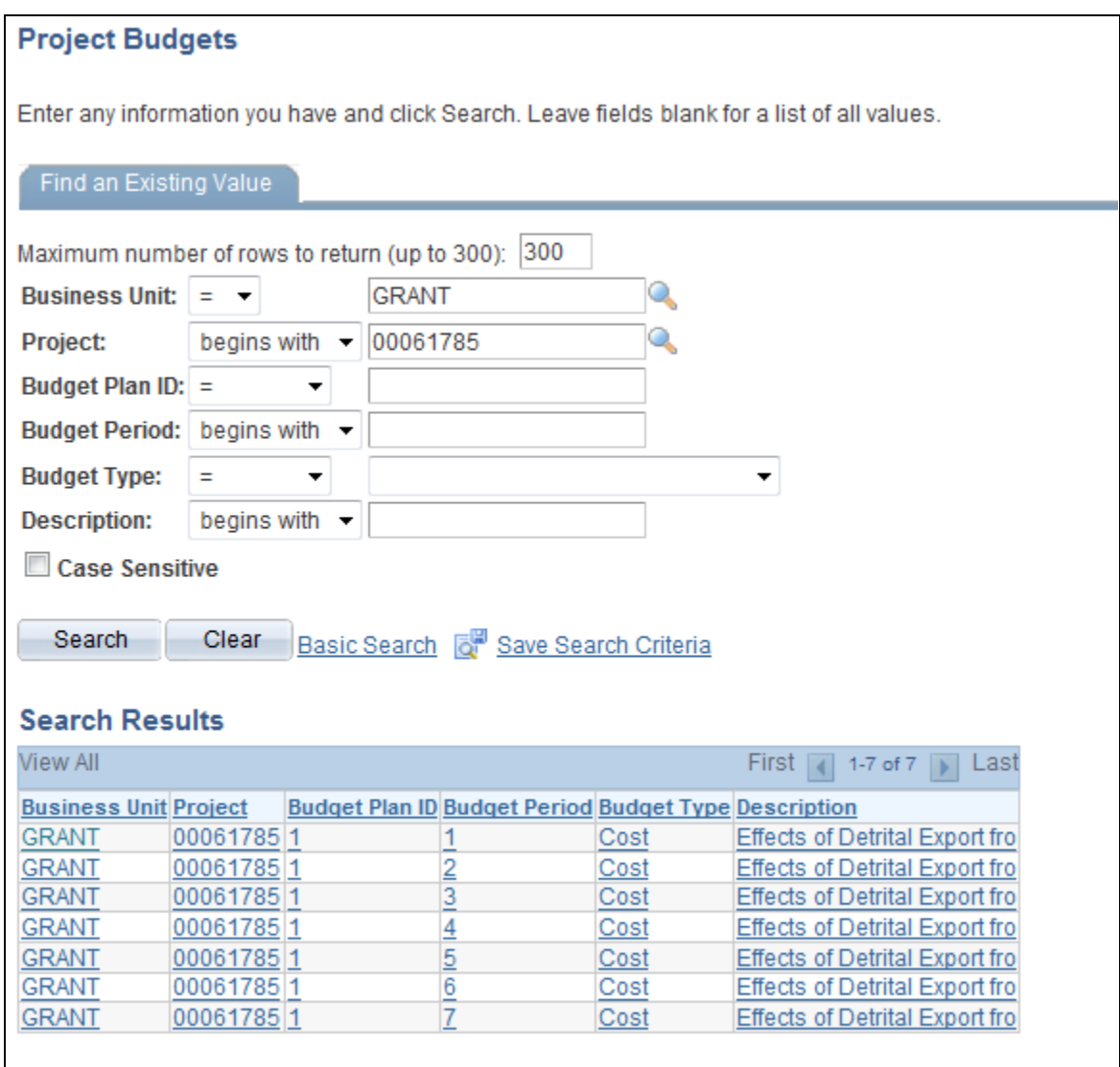

*Figure 1: Project Budgets Search Results*

© Training and Organizational Development UF Human Resources University of Florida, Gainesville, FL 32611

7. Click the budget period you want to view. The Budget Detail page displays. This page enables you to review funding information for the project's budget categories.

| <b>Budget Detail</b>                                                                                                    |                    |                    |                                       |                  |                        |                 |                        |  |  |  |  |
|----------------------------------------------------------------------------------------------------|--------------------|--------------------|---------------------------------------|------------------|------------------------|-----------------|------------------------|--|--|--|--|
| Project:                                                                                                    | 00061785           |                    | <b>Effects of Detrital Export fro</b> |                  |                        |                 |                        |  |  |  |  |
| <b>Budget Period:</b>                                                                                                    |                    | <b>Begin Date:</b> | 05/16/2006                            | <b>End Date:</b> | 09/30/2006             | <b>Finalize</b> | <b>Process Monitor</b> |  |  |  |  |
| <b>Project Budget Summary</b>                                                                                                    |                    |                    |                                       |                  |                        |                 |                        |  |  |  |  |
| <b>Cost Share Direct:</b>                                                                                                    | 0.00               |                    | <b>Currency:</b>                      | <b>USD</b>       | <b>Total Budget:</b>   | 64,759.00       |                        |  |  |  |  |
| <b>Sponsor Budget:</b>                                                                                                    | 64,759.00          |                    |                                       |                  |                        |                 |                        |  |  |  |  |
| <b>Budget Amounts for Period</b>                                                                                                    |                    |                    |                                       |                  |                        |                 |                        |  |  |  |  |
| $\left  \overline{\mathbf{H}} \right $<br><b>Project Detail</b><br><b>Commitment Control Detail</b><br><b>Grants Detail</b><br>General Ledger Detail<br>General |                    |                    |                                       |                  |                        |                 |                        |  |  |  |  |
| <b>Activity</b>                                                                                                    | <b>Budget Item</b> |                    | <b>Begin Date</b>                     | <b>Quantity</b>  | <b>Unit of Measure</b> |                 | Amount Currency        |  |  |  |  |
|                                                                                                    | <b>FACADM</b>      |                    |                                       | 1.00             |                        | 3,084.00 USD    |                        |  |  |  |  |
|                                                                                                    | <b>OTHER</b>       |                    |                                       | 1.00             |                        | 61,675.00 USD   |                        |  |  |  |  |
| ౹ōౕ<br>Return to Search<br><b>F</b> Save                                                                                                    | Previous in List   | ய                  | 圖<br>Next in List<br>Notify           |                  |                        |                 |                        |  |  |  |  |

*Figure 2: Budget Detail page, General tab*

8. To view chartfield information for the project, click the **General Ledger Detail** tab.

| <b>Budget Detail</b>                                                                                                    |                                                   |                         |                        |                  |                      |              |                   |                 |                           |  |  |
|----------------------------------------------------------------------------------------------------|---------------------------------------------------|-------------------------|------------------------|------------------|----------------------|--------------|-------------------|-----------------|---------------------------|--|--|
| Project:                                                                                                    | 00061785<br><b>Effects of Detrital Export fro</b> |                         |                        |                  |                      |              |                   |                 |                           |  |  |
| <b>Budget Period:</b>                                                                                                    |                                                   | <b>Begin Date:</b>      | 05/16/2006             | <b>End Date:</b> | 09/30/2006           |              | <b>Finalize</b>   |                 | <b>Process Monitor</b>    |  |  |
| <b>Project Budget Summary</b>                                                                                                    |                                                   |                         |                        |                  |                      |              |                   |                 |                           |  |  |
| <b>Cost Share Direct:</b>                                                                                                    | 0.00                                              |                         | Currency:              | <b>USD</b>       | <b>Total Budget:</b> |              | 64,759.00         |                 |                           |  |  |
| <b>Sponsor Budget:</b>                                                                                                    | 64,759.00                                         |                         |                        |                  |                      |              |                   |                 |                           |  |  |
| Customize   Find   View All   M   First   1-2 of 2   Last<br><b>Budget Amounts for Period</b><br>E<br>General Ledger Detail<br>Project Detail<br><b>Commitment Control Detail</b><br><b>Grants Detail</b><br>General |                                                   |                         |                        |                  |                      |              |                   |                 |                           |  |  |
| <b>Activity</b>                                                                                                    | <b>Budget Item</b>                                | <b>GL Business Unit</b> | <b>Statistics Code</b> | <b>Account</b>   | Source of<br>Funds   | Fund<br>Code | <b>Department</b> | Program<br>Code | <b>Judget</b><br>eference |  |  |
|                                                                                                    | <b>FACADM</b>                                     | <b>UFLOR</b>            |                        | <b>INDIR</b>     | G000670              | 209          | 60210000          | 2200            | CRRNT                     |  |  |
|                                                                                                    | <b>OTHER</b>                                      | <b>UFLOR</b>            |                        | <b>DIRECT</b>    | G000670              | 209          | 60210000          | 2200            | CRRNT                     |  |  |
| ш<br>$\blacktriangleleft$                                                                                                    |                                                   |                         |                        |                  |                      |              |                   |                 |                           |  |  |
| <b>同</b> Save<br>lat.<br>Return to Search                                                                                                    | 1<br>Previous in List                             | +E<br>Next in List      | $\equiv$ Notify        |                  |                      |              |                   |                 |                           |  |  |

*Figure 3: Budget Detail page, General Ledger Detail tab*

9. This tab displays the project chartfield string values: Source of Funds, Fund Code, Department ID, and Program Code. These values will be needed to process transactions against your project.